# **Technisches**

#### **Formate:**

ePub für eBooks pdf für eBooks, ePaper wma/wmv für eAudios

#### **Benötigte Hardware:**

- · PC mit Internetzugang
- · eBook-Reader (nicht: Kindle), Tablet-PC, Smartphone, MP3-Player

#### **Benötigte Software:**

- · Adobe Digital Editons
- · Adobe Acrobat Reader
- · Windows Media Player

#### **Für Android- und Apple-Geräte:**

· Onleihe App, erhältlich im Google Play Store oder im Apple Store

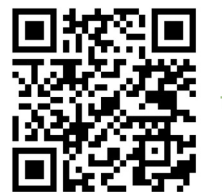

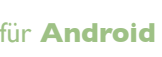

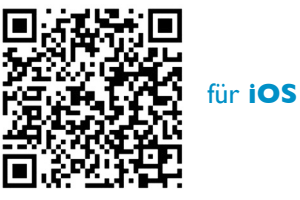

Alle benötigten Programme können Sie kostenlos

### **Hilfe**

Ausführliche Informationen für die Nutzung der eMedien auf Ihren Geräten finden Sie unter "Hilfe" auf www.onleihe-erft.de.

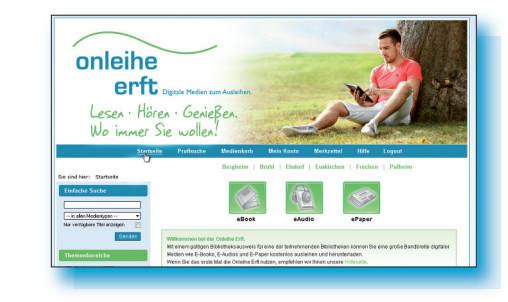

Oder in Ihrer Bibliothek:

von der Onleihe-Erft-Homepage herunterladen.<br>
Von der Onleihe-Erft-Homepage herunterladen.<br>
Von der Onleihe-Erft-Homepage herunterladen.<br>
Von der Onleihe-Erft-Homepage herunterladen.<br>
Von der Onleihe-Erft-Homepage herunter **Stadtbücherei Bad Münstereifel Stadtbibliothek Bergheim Stadtbücherei Brühl Stadtbibliothek Elsdorf Stadtbibliothek Euskirchen Stadtbücherei Frechen Stadtbücherei Hürth Gemeindebücherei Kall Stadtbücherei St. Martinus Kerpen Stadtbücherei Mechernich Stadtbücherei Pulheim KÖB Im Alten Rathaus Brauweiler <Pulheim> Öffentl. Bücherei St. Martinus Stommeln <Pulheim> Stadtbücherei Wesseling**

#### Gefördert durch:

 $\rightarrow$ 

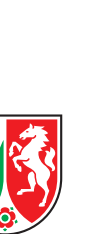

# onleihe erft Digitale Medien zum Aus Lesen · Hören · Genießen.<br>Wo immer Sie wollen!

◈

**www.onleihe-erft.de**

# **Die Onleihe Erft – Was ist das?**

Die Onleihe Erft ist ein digitales Service-Angebot verschiedener Bibliotheken des Rhein-Erft-Kreises und des Kreises Euskirchen.

Sie bietet digitale Medien zum Download an. 24 Stunden am Tag, 7 Tage die Woche.

#### **Es gibt:**

 $\color{red}\blacklozenge$ 

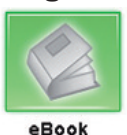

Romane, Sachbücher, Ratgeber, Reiseführer, Kinder- und Jugendbücher

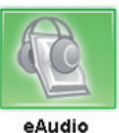

Hörbücher und Hörspiele für Erwachsene, Jugendliche und Kinder

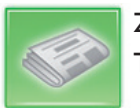

Zeitschriften und Tageszeitungen

ePaper

# **So geht's**

Mit einem gültigen Bibliotheksausweis einer der beteiligten Bibliotheken ist die Onleihe Erft ohne zusätzliche Gebühr nutzbar.

**1. Aufrufen:**

www.onleihe-erft.de

#### **2. Aussuchen:**

Suchen Sie gezielt nach einem Titel oder stöbern Sie im Katalog und legen Sie das gewünschte Medium in Ihren Medienkorb.

#### **3. Anmelden:**

Melden Sie sich mit der Nummer Ihres Bibliotheksausweises und Ihrem Passwort an.

## **Ausleihformalitäten**

#### **Leihfristen:**

eBooks, eAudios: 3 Wochen eZeitschriften: 1 Tag eTageszeitungen: 1 - 2 Stunden

**Vormerkungen:** kostenlos möglich

# www.onleihe-erft.de

 $\overline{\bullet}$ 

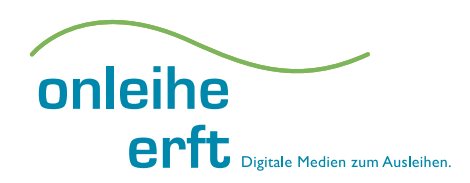

#### **4. Herunterladen:**

Laden Sie die Titel aus Ihrem Medienkorb auf Ihren PC, MP3-Player, eBook-Reader,Tablet-PC oder Ihr Smartphone herunter.

#### **5. Rückgabe:**

Die Rückgabe erfolgt automatisch. So können für Sie keine Säumnisgebühren entstehen.

Lesen · Hören · Genießen.

 $\bigcirc$